## Unblock (D2000)

## Unblock alarms

Unblocking blocked alarms allows the operator to unblock an alarm (selection of alarm). When an alarm is in the **Blocked** state, the status of the alarm object may not be changed to another state while the alarm is not unblocked by the operator.

## To unblock an alarm

- 1. In the Alarm list window (3rd tab Blocked alarms), select the alarm (selection of alarms) to unblock.
- 2. Click the button Unblock.

The alarm will be evaluated immediately after unblocking. It means that the alarm in the **Blocked** status will change its status into one of **Normal** or **Alarm** states according to the evaluation of conditions to raise and finish the alarm, that has been defined at the object configuration.

Unblocked alarms will be displayed either in the list of critical alarms or uncritical alarms (according to the configuration).

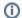

## Related pages:

Controlling blocked alarms